## Procedimentos para Arquivamento

1. Documentos que devem ser encaminhados ao arquivo.

Observe-se os seguintes dispositivos do Decreto Judiciário 2352/2014:

Art. 5º - Os documentos físicos a serem inseridos no SEI, pelas unidades administrativas, deverão ser digitalizados em arquivo no formato portable document format - PDF, em preto e branco, com resolução mínima de 300 DPI.

§ 1º. Após digitalização e devido cadastramento no sistema, deverão ser eliminados pela própria unidade em que recebidos, desde que não possuam conteúdo probatório.

§ 2º. Cópias de documentos probatórios serão eliminadas após sua digitalização e cadastro.

§ 3º. As certidões, os contratos, as notas fiscais e os demais **documentos comprobatórios originais emitidos por entes externos ao Tribunal de Justiça do Estado do Paraná deverão**, após inserção no SEI, ser encaminhados à Seção de Controle de Guarda de Documentos do Centro de Protocolo Judiciário Estadual e Arquivo Geral, pelo setor responsável pelo respectivo cadastro, para guarda e arquivamento, observada a Tabela de Temporalidade. (Grifo nosso)

Portanto somente documentos comprobatórios, nos termos do § 3º, devem ser enviados à Divisão de Arquivo Geral (DAG) do CPJEAAG. Deste modo, somente documentação cuja validade conferida pela Instituição emissora seja limitada apenas ao instrumento emitido ou a documentação exigida por órgão de controle na sua forma original em papel estão comtempladas no § 3º do art. 5º.

2. Como preparar a documentação para encaminhamento:

Antes de ser encaminhado ao Arquivo o documento de receber no canto superior direito o número que o identifica no processo SEI!, conforme este exemplo.

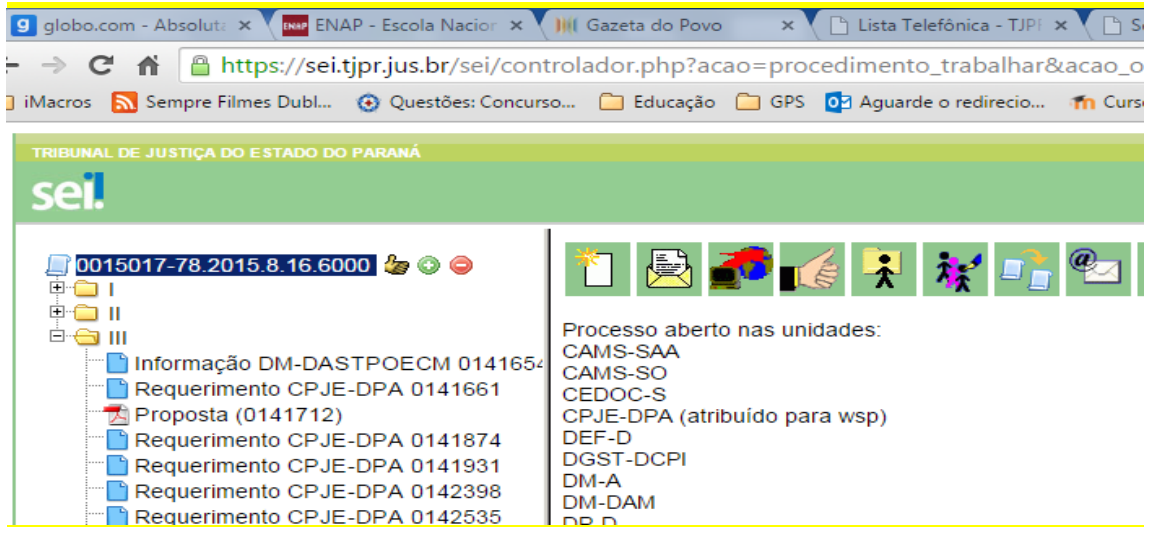

Aqui o número do documento "Proposta" é 0141712, este número é que deve ser anotado.

3. Após isto, deve-se entregar o documento no balcão da DAG, localizada na sobreloja da Sede Mauá do TJPR, ou enviar para o seguinte endereço;

Divisão de Arquivo Geral – CPJEAAG Rua Mauá, 920 – Sobreloja Curitiba – Paraná CEP: 80030-200

Na DAG o documento será recebido eletronicamente da seguinte forma:

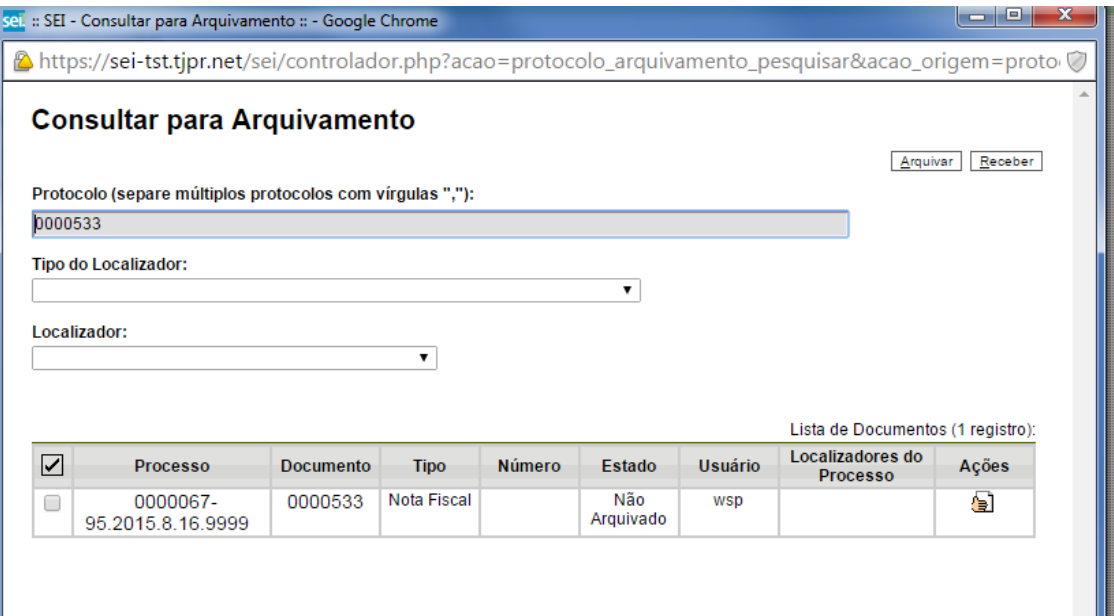

## **Documento não arquivado e não recebido na DAG**

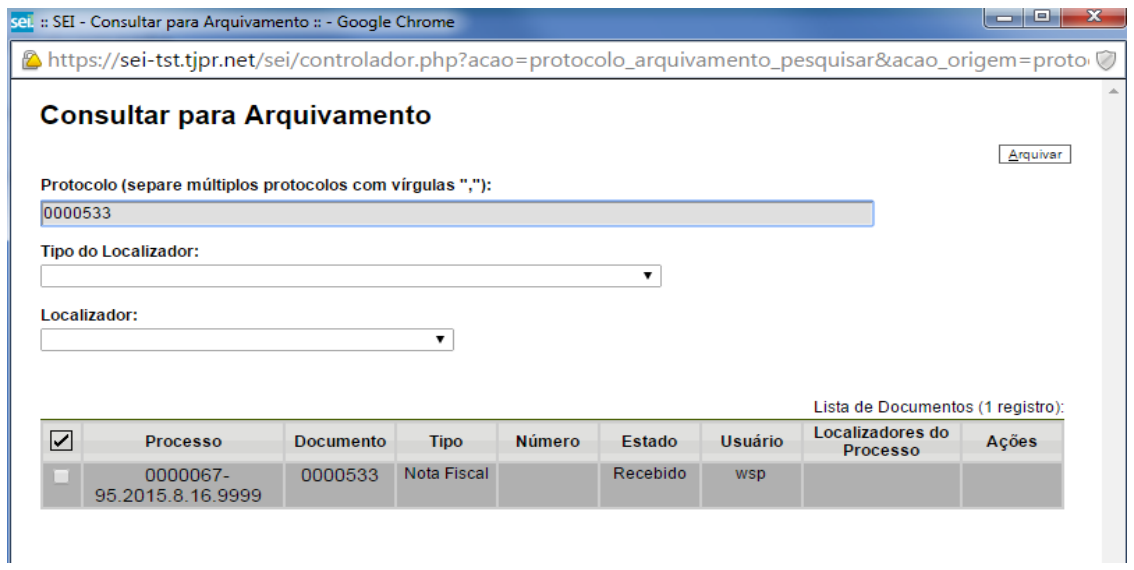

**Documento recebido na DAG (ver "Estado")**

4. Após ser recebido, o documento será arquivado, este procedimento é interno à DAG. Realizado o arquivamento o sistema apresentara a informação deste estado do documento assim:

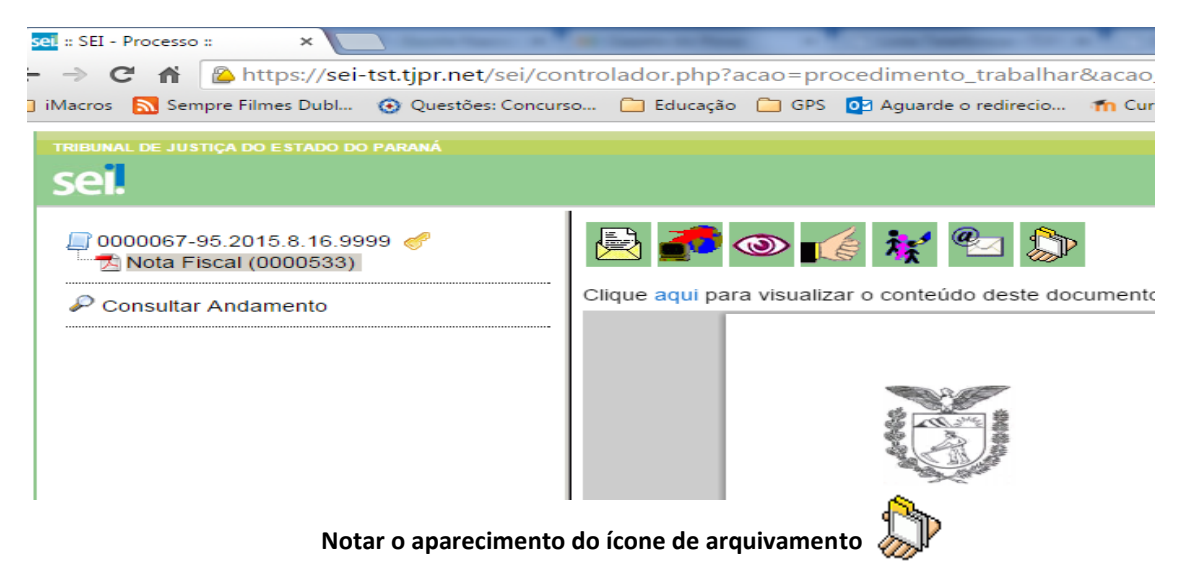

Nesta situação o documento em papel correspondente ao documento inserido no SEI! se encontra sob guarda da DAG.

5. Para o desarquivamento do documento deve-se clicar no ícone

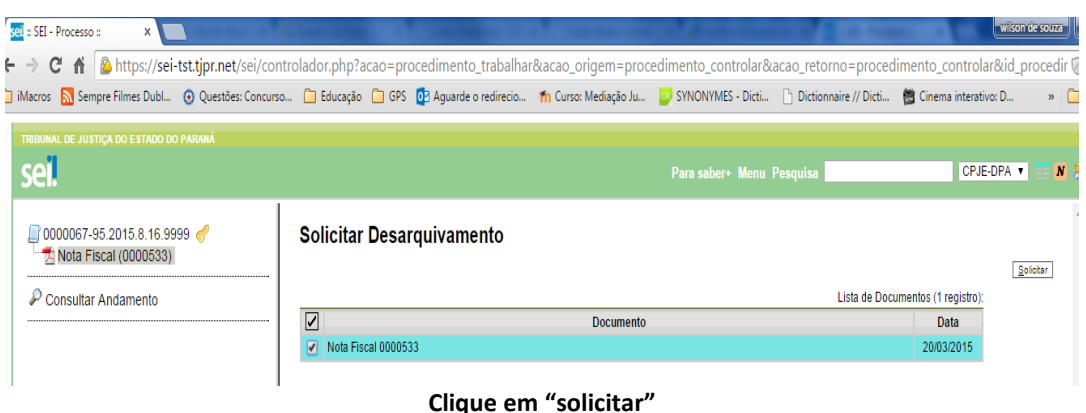

Entre em contato com a DAG para informa que o documento será retirado.

A retirada do documento somente poderá ser feita por servidor ou estagiário vinculado ao setor requisitante, pois, será necessário realizar assinatura eletrônica no momento da retirada.

Após este procedimento o documento passa a estar sob responsabilidade do servidor que assinou a retirada, bem como do setor requisitante.

O retorno do documento ao arquivo exige realizar o procedimento a partir do item 3. novamente.